# **LIBGDX As colisions**

# UNIDADE 2: As colisións

# **Sumario**

- [1](#page-0-0) [Introducción](#page-0-0)
- [2](#page-0-1) [Como funciona a clase Intersector](#page-0-1)
- [3](#page-3-0) [Facer que o Alien se mova cos elementos móbiles](#page-3-0)
- [4](#page-7-0) [Controlar os choques dos coches có Alien](#page-7-0)
- [5](#page-7-1) [Controlar cando o alien cae na lava ou na auga](#page-7-1)
- [6](#page-8-0) [Avanzando no noso xogo](#page-8-0)

# <span id="page-0-0"></span>**Introducción**

Para detectar o choque imos utilizar a clase Intersector. Os método de dita clase van devolver un booleano que vai indicar se se produce algunha intersección entre dúas figuras xeométricas.

Tamén pode comprobar se un [raio](http://libgdx.badlogicgames.com/nightlies/docs/api/com/badlogic/gdx/math/collision/Ray.html) (un punto cun [vector dirección](http://manuais.iessanclemente.net/index.php?title=LIBGDX_Vector_direccion)) choca cun plano ou figura xeométrica así como calcular distancias entre puntos ou puntos e figuras xeométricas.

**Importante:** Non é necesario instanciar a clase Intersector. Todos os seus métodos son de clase e polo tanto para chamar a calquera deles só é necesario facer *Intersector.nomeDoMétodo*.

# <span id="page-0-1"></span>**Como funciona a clase Intersector**

• Clase **Intersector**:<http://libgdx.badlogicgames.com/nightlies/docs/api/com/badlogic/gdx/math/Intersector.html>

Algúns dos métodos que nos ofrece:

Dita clase ten multitude de métodos que son fáciles de entender xa polo seu nome...

- **[static float distanceLinePoint\(float startX, float startY, float endX, float endY, float pointX, float pointY\)](http://libgdx.badlogicgames.com/nightlies/docs/api/com/badlogic/gdx/math/Intersector.html#distanceLinePoint-float-float-float-float-float-float-)** Devolve a distancia entre unha liña e un punto. Os parámetros que se dan a este método serían a liña, definida por catro coordenadas e un punto, definido por dous coordenadas. Está sobrecargado.
- **[static boolean intersectRayBoundsFast\(Ray ray, BoundingBox box\)](http://libgdx.badlogicgames.com/nightlies/docs/api/com/badlogic/gdx/math/Intersector.html#intersectRayBoundsFast-com.badlogic.gdx.math.collision.Ray-com.badlogic.gdx.math.collision.BoundingBox-)** Comproba se un [raio](http://libgdx.badlogicgames.com/nightlies/docs/api/com/badlogic/gdx/math/collision/Ray.html) (un punto cun [vector dirección](http://manuais.iessanclemente.net/index.php?title=LIBGDX_Vector_direccion)) intersecciona cun [BoundingBox](http://libgdx.badlogicgames.com/nightlies/docs/api/com/badlogic/gdx/math/collision/BoundingBox.html) (unha figura xeométrica en forma de cubo ou prima. O veremos na parte 3D).
- **[static boolean overlaps\(Circle c1, Circle c2\) \)](http://libgdx.badlogicgames.com/nightlies/docs/api/com/badlogic/gdx/math/Intersector.html#overlaps-com.badlogic.gdx.math.Circle-com.badlogic.gdx.math.Circle-)** Devolve true ou false dependendo se os dous círculos indicados se solapan.
	- Está sobrecargado e temos métodos que:
		- ◊ [static boolean overlaps\(Circle c, Rectangle r\)](http://libgdx.badlogicgames.com/nightlies/docs/api/com/badlogic/gdx/math/Intersector.html#overlaps-com.badlogic.gdx.math.Circle-com.badlogic.gdx.math.Rectangle-): se un círculo se solapa cun rectángulo.
		- ◊ [static boolean overlaps\(Rectangle r1, Rectangle r2\)](http://libgdx.badlogicgames.com/nightlies/docs/api/com/badlogic/gdx/math/Intersector.html#overlaps-com.badlogic.gdx.math.Rectangle-com.badlogic.gdx.math.Rectangle-): se un rectángulo se solapa con outro rectángulo.

# Un exemplo...

**Preparación:** Agora ides facer unha copia da clase RendererXogo, xa que imos modificala para amosarvos como se poden controlar os choques. Premede co rato sobre a clase, botón dereito e escollede a opción Copy. Despois repetides a operación pero escolledes a opción Paste. Vos preguntará un nome para a clase. Indicade **UD2\_5\_RendererXogo**.

Modificade a pantalla PantallaXogo para que chame a esta clase.

# **Código da clase UD2\_5\_RendererXogo**

**Obxectivo:** Facer que o alien se mova co dedo e comprobar cando choca coa nave espacial.

```
import com.badlogic.gdx.Gdx;
import com.badlogic.gdx.graphics.Color;
import com.badlogic.gdx.graphics.GL20;
import com.badlogic.gdx.graphics.OrthographicCamera;
import com.badlogic.gdx.graphics.g2d.SpriteBatch;
import com.badlogic.gdx.graphics.glutils.ShapeRenderer;
import com.badlogic.gdx.graphics.glutils.ShapeRenderer.ShapeType;
import com.badlogic.gdx.math.Circle;
import com.badlogic.gdx.math.Intersector;
import com.badlogic.gdx.math.Rectangle;
import com.badlogic.gdx.math.Vector3;
import com.plategaxogo2d.angel.AssetsXogo;
import com.plategaxogo2d.angel.Controis;
import com.plategaxogo2d.angel.Utiles;
import com.plategaxogo2d.modelo.Alien;
import com.plategaxogo2d.modelo.Mundo;
import com.plategaxogo2d.modelo.Nave;
/*
 * Comprobamos como funciona a clase Intersector.
 */
public class UD2_5_RendererXogo {
   private OrthographicCamera camara2d;
   private SpriteBatch spritebatch;
   private ShapeRenderer shaperender;
private Mundo meuMundo;
   public UD2_5_RendererXogo(Mundo mundo) {
this.meuMundo = mundo;
            camara2d = new OrthographicCamera();
       spritebatch = new SpriteBatch();
       shaperender = new ShapeRenderer();
   }
private void debuxarAlien(){
Alien alien = meuMundo.getAlien();
spritebatch.draw(AssetsXogo.textureAlien, alien.getPosicion().x,alien.getPosicion().y,alien.getTamano().x,alien.getTamano().y);
}
private void debuxarNave(){
Nave nave = meuMundo.getNave();
spritebatch.draw(AssetsXogo.textureNave, nave.getPosicion().x,nave.getPosicion().y,nave.getTamano().x,nave.getTamano().y);
}
   /**
     * Debuxa todos os elementos graficos da pantalla
\star * @param delta
     * : tempo que pasa entre un frame e o seguinte.
     */
   public void render(float delta) {
Gdx.gl.glClearColor(0, 0, 0, 1);
Gdx.gl.glClear(GL20.GL_COLOR_BUFFER_BIT);
spritebatch.begin();
debuxarNave();
debuxarAlien();
spritebatch.end();
debugger();
   }
```

```
shaperender.begin(ShapeType.Line);
shaperender.setColor(Color.YELLOW);
Alien alien = meuMundo.getAlien();
shaperender.rect(alien.getPosicion().x, alien.getPosicion().y, alien.getTamano().x, alien.getTamano().y);
shaperender.setColor(Color.RED);
Nave nave = meuMundo.getNave();
shaperender.rect(nave.getPosicion().x, nave.getPosicion().y, nave.getTamano().x, nave.getTamano().y);
shaperender.end();
}
   public void resize(int width, int height) {
camara2d.setToOrtho(false, Mundo.TAMANO_MUNDO_ANCHO,
Mundo.TAMANO_MUNDO_ALTO);
camara2d.update();
spritebatch.setProjectionMatrix(camara2d.combined);
shaperender.setProjectionMatrix(camara2d.combined);
   }
   public void dispose() {
          spritebatch.dispose();
    }
}
```
private void debugger(){

Agora, por simplificar, non imos usar a interface InputProcessor e imos chamar directamente a métodos do paquete Gdx.input que nos van devolver a última coordenada pulsada na pantalla. *Modificamos o método render e poñemos este código*.

```
public void render(float delta) {
Gdx.gl.glClearColor(0, 0, 0, 1);
Gdx.gl.glClear(GL20.GL_COLOR_BUFFER_BIT);
if (Gdx.input.justTouched()){
float posx=Gdx.input.getX();
float posy = Gdx.input.getY();
Vector3 dedo = new Vector3(posx,posy,0);
camara2d.unproject(dedo);
Alien alien = meuMundo.getAlien();
alien.setPosicion(dedo.x,dedo.y);
Rectangle rectangulo_alien = new Rectangle(alien.getPosicion().x,alien.getPosicion().y,
alien.getTamano().x,alien.getTamano().y);
Nave nave = meuMundo.getNave();
Rectangle rectangulo_nave = new Rectangle(nave.getPosicion().x,nave.getPosicion().y,
nave.getTamano().x,nave.getTamano().y);
if (Intersector.overlaps(rectangulo_alien, rectangulo_nave)){
Utiles.imprimirLog("UD2_5_RendererXogo", "RENDER", "CHOCA CON NAVE");
}
}
}
```
- Liña 5: comproba se se pulsa a pantalla.
- LIñas 6-7: obtén a coordenada en **pixeles de pantalla** da última posición.
- Liñas 9-10: pasa de coordenadas de pantalla a coordenadas do noso mundo. [Xa visto anteriormente](http://manuais.iessanclemente.net/index.php?title=LIBGDX_A_c%C3%A1mara_2D#Proxectando_os_puntos).
- Liñas 12-13: obtén o alien e o move á posición pulsada.
- Liña 14: crea un rectángulo coa posición e o tamaño do alien.
- Liñas 17-19: obtén a nave e crea un rectángulo coa posición e o tamaño.
- Liñas 21-23: comproba se os dous rectángulos 'chocan' e manda unha mensaxe en caso afirmativo.

**Exercicio proposto:** poderíamos mover o Alien co dedo. Teríamos que utilizar a interface InputProcessor, ir ó evento adecuado e comprobar se estamos enriba do alien para facer que se move ás coordenadas indicadas polo evento (pasadas previamente a coordenadas do noso mundo).

**Recomendación:** No caso de xestionar controis de movemento, como frechas de tipo arriba-abaixo-esquerda-dereita, se pode utilizar a [clase Circle](http://manuais.iessanclemente.net/index.php?title=LIBGDX_Anexo_tipos_de_datos#Circle) para representar o dedo pulsado na pantalla e usar o método [static boolean overlaps\(Circle c, Rectangle r\)](http://libgdx.badlogicgames.com/nightlies/docs/api/com/badlogic/gdx/math/Intersector.html#overlaps-com.badlogic.gdx.math.Circle-com.badlogic.gdx.math.Rectangle-) para comprobar se se premeu a frecha.

**Nota:** Volvede a facer que a clase PantallaXogo chame á clase RendererXogo.

**TAREFA 2.8.B A FACER:** Esta parte está asociada á realización dunha tarefa.

#### <span id="page-3-0"></span>**Facer que o Alien se mova cos elementos móbiles**

Despois de facer a tarefa 2.8 xa controlades ó Alien. Imos facer que cando pase por enriba dun elemento móbil o Alien se mova con él.

Seríades capaces de facelo ?

Como ven pensades temos que poñer o código na clase ControladorXogo e o imos facer no método controlarAlien de dita clase.

Agora temos que pensar se imos necesitar gardar algún valor novo para controlar este estado.

Unha posible solución pode ser a de gardar unha velocidade que se lle sume á velocidade que ten o propio alien. Dita velocidade se modifica en función de se sube a un elemento móbil. Agora xa sabemos como controlar cando o alien intersecciona cun elemento móbil.

Mans a obra.

Nota: eu vos dou unha posible solución pero cada un pode facelo como queira.

# **Código da clase Alien**

**Obxectivo:** engadimos un campo novo de nome velocidadeMontado. Sumámoslle á velocidade do alien dito valor que será modificado cando o alien suba a un elemento móbil.

```
private float velocidadeMontado;
        ...........
public Alien(Vector2 posicion, Vector2 tamano, float velocidade_max) {
super(posicion, tamano, velocidade_max);
       velocidade = new Vector2(0, 0);
setVelocidade_montado(0);
        }
         ...........
             public float getVelocidade_montado() {
return velocidadeMontado;
}
public void setVelocidade_montado(float velocidade_montado) {
this.velocidadeMontado = velocidade_montado;
}
public void update(float delta){
```
}

Agora só queda modificar dito valor e darlle a velocidade do elemento móbil cando estea enriba del. Pero antes de facer isto imos a refinar un pouco o código. Se intentamos facer isto sen máis imos ter que crear dous rectángulos e darlles a posición do alien e a posición de cada un dos elementos móbiles, chamando á clase Intersector para comprobar se se tocan.

En vez disto, podemos modificar a clase Personaxe e crear unha propiedade rectángulo que se modifique cando se cambie de posición (o tamaño do rectángulo non varía).

#### **Código da clase Personaxe**

import com.badlogic.gdx.math.Rectangle;

**Obxectivo:** creamos unha propiedade **rectangulo** de tipo Rectangle que vai gardar a posición actual e o tamaño do Personaxe. Usado pola clase Intersector.

```
...........
public abstract class Personaxe {
private Rectangle rectangulo;
        /**
         * Constructor por defecto
         */
public Personaxe(){
rectangulo = new Rectangle();
}
public Personaxe(Vector2 posicion, Vector2 tamano, float velocidade_max) {
this.posicion = posicion;
this.tamano = tamano;
this.velocidade_max = velocidade_max;
rectangulo = new Rectangle(posicion.x,posicion.y,tamano.x,tamano.y);
}
        ...........
public void setTamanoRectangulo(float width, float height) {
rectangulo.setWidth(width);
rectangulo.setHeight(height);
}
        ...........
/**
          * Actualiza a posición do rectángulo asociado á forma do gráfico
\star */
public void actualizarRectangulo(){
rectangulo.x=posicion.x;
rectangulo.y=posicion.y;
}
7 * * * Devolve o rectángulo asociado
          * @return rectangulo
          */
public Rectangle getRectangulo(){
return rectangulo;
}
        public void setPosicion(Vector2 posicion) {
          this.posicion = posicion;
              actualizarRectangulo();
        }
       /**
        * Modifica a posición
\star * @param x: nova posición x
         * @param y: nova posición y
         */
        public void setPosicion(float x, float y) {
```

```
posicion.x = x;
            posicion.y = y;
    actualizarRectangulo();
       }
/**
          * Asina un novo tamano
         * @param tamano: o novo tamano.
         */
public void setTamano(Vector2 tamano) {
this.tamano=tamano;
setTamanoRectangulo(tamano.x,tamano.y);
}
public void setTamano(float width, float height) {
this.tamano.set(width,height);
setTamanoRectangulo(width, height);
}
       ...........
}
```
**NOTA IMPORTANTE:** O método update das clases que derivan da clase Personaxes (como ElementoMobil) debe chamar ó método setPosicion() para moverse:

```
@Override
public void update(float delta) {
       // TODO Auto-generated method stub
       setPosicion(posicion.add(velocidade*delta,0));
            }
```
# NON DEBEMOS FACER ASI:

```
@Override
public void update(float delta) {
       // TODO Auto-generated method stub
   posicion.add((velocidade*delta),0);
          }
```
Agora só queda modifica a clase controladorXogo para ver cando coinciden e modificar a velocidadeMontado do alien. **Exercicio proposto:** Intentádeo facelo.

# **Posible solución:**

## **Código da clase ControladorXogo**

**Obxectivo:** Modificamos o método controlarAlien para controlar cando chocan os rectángulos do alien cos dos elementos móbiles.

```
private void controlarAlien(float delta){
// Actualiza Alien
alien.update(delta);
// Impide que se mova fora dos límites da pantalla
if (alien.getPosicion().x <=0){
alien.setPosicion(0, alien.getPosicion().y);
}
else {
if (alien.getPosicion().x >= Mundo.TAMANO_MUNDO_ANCHO-alien.getTamano().x){
alien.setPosicion(Mundo.TAMANO_MUNDO_ANCHO-alien.getTamano().x, alien.getPosicion().y);
}
```
}

```
if (alien.getPosicion().y <=Controis.FONDO_NEGRO.height){
alien.setPosicion(alien.getPosicion().x,Controis.FONDO_NEGRO.height);
}
else {
if (alien.getPosicion().y >= Mundo.TAMANO_MUNDO_ALTO-alien.getTamano().y){
alien.setPosicion(alien.getPosicion().x, Mundo.TAMANO_MUNDO_ALTO-alien.getTamano().y);
}
}
// Controla que suba enriba dun elemento móvil
alien.setVelocidade_montado(0);
for (ElementoMobil elem : meuMundo.getRochas()){
if (Intersector.overlaps(elem.getRectangulo(), alien.getRectangulo())){
alien.setVelocidade_montado(elem.getVelocidade());
}
}
for (ElementoMobil elem : meuMundo.getTroncos()){
if (Intersector.overlaps(elem.getRectangulo(), alien.getRectangulo())){
alien.setVelocidade_montado(elem.getVelocidade());
}
}
}
```
Se vos fixades e xogades, o alien ten o rectángulo asociado demasiado grande e iso fai que teñamos este efecto:

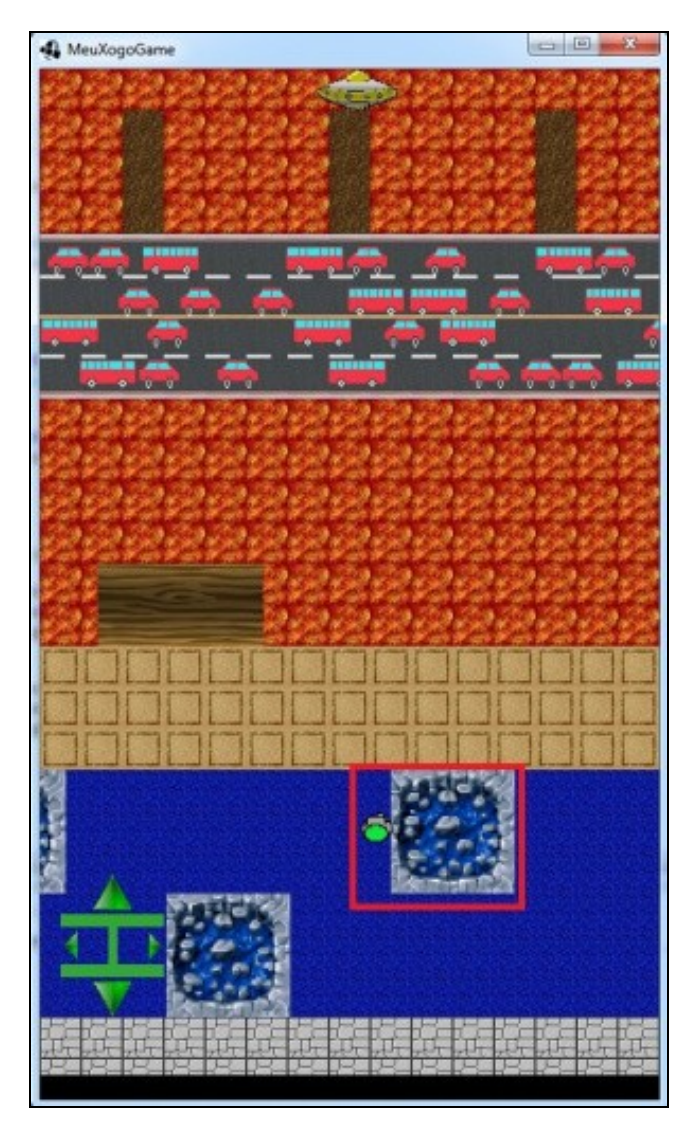

Como podedes observar o alien está pegado á rocha e é arrastrado.

Para solucionalo podemos facer que o rectángulo do alien sexa máis pequeno (a mitade) pero tamén temos que sobreescribir o método que actualiza o rectángulo xa que o queremos centrado (se non tería a metade de tamaño pero estaría situado abaixo á esquerda.

# **Código da clase Alien**

**Obxectivo:** axustar o tamaño e posición do rectángulo.

```
public class Alien extends Personaxe {
public Alien(Vector2 posicion, Vector2 tamano, float velocidade_max) {
super(posicion, tamano, velocidade_max);
velocidade = new Vector2(0,0);
setVelocidade_montado(0);
getRectangulo().setSize(tamano.x/2);
}
        ..............
@Override
public void actualizarRectangulo(){
getRectangulo().x = getPosicion().x+getTamano().x/4;
getRectangulo().y = getPosicion().y+getTamano().y/4;
}
       ..............
}
```
# <span id="page-7-0"></span>**Controlar os choques dos coches có Alien**

Controlar isto xa non ten problema ningún.

# **Código da clase ControladorXogo Obxectivo:** Xestionar os choques cos coches.

```
private void controlarAlien(float delta){
               ............
// Controla se lle colle un vehículo
for (ElementoMobil elem : meuMundo.getCoches()){
if (Intersector.overlaps(elem.getRectangulo(), alien.getRectangulo())){
                                // ALIEN MORTO
}
}
}
```
# <span id="page-7-1"></span>**Controlar cando o alien cae na lava ou na auga**

Igual que fixemos antes a solución é bastante sinxela. O único complicado é descubrir as coordenadas e tamaño da auga e lava.

Podemos crear un array de zonas perigosas e comprobar se está dentro dunha delas. Tamén temos que definir as zonas seguras, xa que no lugar onde está a nave hai unhas pasarelas que son seguras e teremos que definilas. A definición de ditas zonas a podemos ter na clase Mundo utilizando un array de Rectangles.

#### **Código da clase Mundo**

**Obxectivo:** definimos nun array de Rectangle as zonas perigosas e seguras. Nota: Estas zonas están definidas para un tamaño de mundo de 300 por 500. Agora só temos que controlar se o alien pisa algunha delas, **PERO.......** temos que ter en conta cando está enriba dun tronco ou rocha para que non comprobe as zonas. Como podemos sabelo ? Pois mirando o valor da velocidade\_montado do alien que cando está enriba dun tronco ou rocha ten un valor diferente a 0.

#### **Código da clase ControladorXogo**

**Obxectivo:** verificar se o alien está nunha zona segura ou perigosa.

```
private void controlarAlien(float delta){
                ..............
// Controla se cae a auga ou lava
if (alien.getVelocidade_montado()==0){
boolean seguro=false;
// Se está nunha zona segura xa non mira as perigosas
for(int cont=0; cont < Mundo.ZONAS_SEGURAS.length;cont++){
if (Intersector.overlaps(Mundo.ZONAS_SEGURAS[cont], alien.getRectangulo())){
seguro=true;
break;
}
}
if (!seguro){
for(int cont=0; cont < Mundo.ZONAS_PERIGOSAS.length;cont++){
if (Intersector.overlaps(Mundo.ZONAS_PERIGOSAS[cont], alien.getRectangulo())){
// ALIEN MORRE
}
}
}
}
```
# <span id="page-8-0"></span>**Avanzando no noso xogo**

Relacionados con a xestión de atropellos, lava e auga :) imos xestionar as vidas salvadas/perdidas do alien.

#### Unha proposta de solución:

A idea e ter nun array as vidas salvadas e mortas e debuxalas na parte inferior da pantalla.

## **Exercicio proposto:** facer o anterior.

## **Posible solución:**

Como sempre temos que pensar que información imos necesitar para engadir esta funcionalidade e onde gardala.

No noso caso dita información será gardada na clase Alien.

### **Código da clase Alien**

**Obxectivo:** xestionar as vidas salvadas / perdidas.

```
import com.badlogic.gdx.utils.Array;
..........
public class Alien extends Personaxe {
public static enum TIPOS_VIDA{INICIAL, SALVADO, MUERTO};
private Array<TIPOS_VIDA>numVidas;
       ...............
public Alien(Vector2 posicion, Vector2 tamano, float velocidade_max) {
super(posicion, tamano, velocidade_max);
velocidade = new Vector2(0.0):setVelocidade_montado(0);
getRectangulo().setSize(tamano.x/2);
numVidas = new Array<Alien.TIPOS_VIDA>();
}
       ...............
public Array<TIPOS_VIDA> getNumVidas() {
```

```
return numVidas;
}
public void setNumVidas(TIPOS_VIDA vida) {
numVidas.add(vida);
}
public int getNumVidasSalvadas(){
int num=0;
for (TIPOS_VIDA vida : numVidas){
if (vida == TIPOS_VIDA.SALVADO) num++;
       }
return num;
}
       ...............
}
```
Agora queda debuxar as vidas....como imos debuxalas nunha posición da pantalla podemos gardar dita posición na clase Controis. **Código da clase Controis**

**Obxectivo:** Gardar a posición onde se debuxan as vidas.

```
public final static int POSVIDAS = 60;
```
Agora debuxamos as vidas na posición indicada na clase RendererXogo. **Código da clase RendererXogo Obxectivo:** Debuxar as vidas.

```
..............
private void debuxarVidas(){
Texture textura;
int posx=Controis.POSVIDAS;
for(Alien.TIPOS_VIDA vida : meuMundo.getAlien().getNumVidas()){
if(vida == Alien.TIPOS_VIDA.MUERTO)
textura = AssetsXogo.textureAlienDead;
else if(vida == Alien.TIPOS_VIDA.SALVADO)
textura = AssetsXogo.textureAlienRescue;
else
textura = AssetsXogo.textureAlien;
spritebatch.draw(textura,posx,0,10,10);
posx+=12;
}
}
       ..............
   public void render(float delta) {
Gdx.gl.glClearColor(0, 0, 0, 1);
Gdx.gl.glClear(GL20.GL_COLOR_BUFFER_BIT);
spritebatch.begin();
debuxarFondo();
debuxarNave();
debuxarCoches();
debuxarRochas();
debuxarTroncos();
debuxarAlien();
debuxarControis();
debuxarVidas();
spritebatch.end();
```

```
if (debugger) {
debugger();
}
   }
       ..............
```
**Nota:** É importante a orde de debuxo xa que se chamamos a debuxarVidas antes que a debuxarControis, o punto negro que conforma a banda inferior tapará as vidas.

E por último temos que modificar á clase ControladorXogo para engadir á vida / morte ó array de vidas en función de se chegamos á nave ou morremos polo camiño...

# **Código da clase ControladorXogo**

# **Obxectivo:** Xestionar as vidas.

```
private void controlarAlien(float delta){
               ............
// Controla se lle colle un vehículo
for (ElementoMobil elem : meuMundo.getCoches()){
if (Intersector.overlaps(elem.getRectangulo(), alien.getRectangulo())){
alien.setNumVidas(TIPOS_VIDA.MUERTO);
}
}
// Controla se cae a auga ou lava
if (alien.getVelocidade_montado()==0){
boolean seguro=false;
// Se está nunha zona segura xa non mira as perigosas
for(int cont=0; cont < Mundo.ZONAS_SEGURAS.length;cont++){
if (Intersector.overlaps(Mundo.ZONAS_SEGURAS[cont], alien.getRectangulo())){
seguro=true;
break;
}
}
if (!seguro){
for(int cont=0; cont < Mundo.ZONAS_PERIGOSAS.length;cont++){
if (Intersector.overlaps(Mundo.ZONAS_PERIGOSAS[cont], alien.getRectangulo())){
alien.setNumVidas(TIPOS_VIDA.MUERTO);
}
}
}
}
}
```
Como está agora encheremos de vidas mortas a parte inferior xa que non nos movemos e os coches seguen pasando por enriba.

Para evitalo imos a engadir á clase Alien un método para inicializar o alien cando morre.

# **Código da clase Alien**

# **Obxectivo:** inicializar o alien cando morre.

```
public void inicializarAlien(){
               setPosicion(100, 20);
               setVelocidade_montado(0);
               setVelocidadeX(0);
              setVelocidadeY(0);
               setTamano(15,15);
 getRectangulo().setSize(tamano.x/2);
    \longrightarrow
```
#### **Obxectivo:** inicializar o alien cando morre.

```
private void controlarAlien(float delta){
               .................
// Controla se lle colle un vehículo
for (ElementoMobil elem : meuMundo.getCoches()){
if (Intersector.overlaps(elem.getRectangulo(), alien.getRectangulo())){
alien.setNumVidas(TIPOS_VIDA.MUERTO);
alien.inicializarAlien();
}
}
// Controla se cae a auga ou lava
if (alien.getVelocidade_montado()==0){
boolean seguro=false;
// Se está nunha zona segura xa non mira as perigosas
for(int cont=0; cont < Mundo.ZONAS_SEGURAS.length;cont++){
if (Intersector.overlaps(Mundo.ZONAS_SEGURAS[cont], alien.getRectangulo())){
seguro=true;
break;
}
}
if (!seguro){
for(int cont=0; cont < Mundo.ZONAS_PERIGOSAS.length;cont++){
if (Intersector.overlaps(Mundo.ZONAS_PERIGOSAS[cont], alien.getRectangulo())){
alien.setNumVidas(TIPOS_VIDA.MUERTO);
alien.inicializarAlien();
}
}
}
}
         }
```
**TAREFA 2.9 A FACER:** Esta parte está asociada á realización dunha tarefa.

-- [Ángel D. Fernández González](https://manuais.iessanclemente.net/index.php/Usuario:Angelfg) -- (2014).